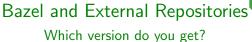

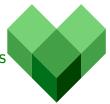

Klaus Aehlig

October 9-10, 2018

• You freshly check out your project.

- You freshly check out your project.
- The WORKSPACE file describes the branches followed.

- You freshly check out your project.
- The WORKSPACE file describes the branches followed.

• You freshly check out your project.

Fully abstract description!

• The WORKSPACE file describes the branches followed.

```
load("@bazel_tools//tools/build_defs/repo:git.bzl",
     "git_repository")
git_repository(
  name = "com_google_protobuf",
  remote = "https://github.com/google/protobuf",
  branch = "master",
  patch_cmds = ["find . -name '*.sh' -exec ..."],
```

Only to be changed, when a new dependency is added.

- You freshly check out your project.
- The WORKSPACE file describes the branches followed.

- You freshly check out your project.
- The WORKSPACE file describes the branches followed.
- bazel build //...

- You freshly check out your project.
- The WORKSPACE file describes the branches followed.
- bazel build //...
  - ... and you build at the latest known-good snapshot!

- You freshly check out your project.
- The WORKSPACE file describes the branches followed.
- bazel build //...

- You freshly check out your project.
- The WORKSPACE file describes the branches followed.
- bazel build //... for an older version of your project

- You freshly check out your project.
- The WORKSPACE file describes the branches followed.
- bazel build //... for an older version of your project ... and you build against the snapshot used at that time!

- You freshly check out your project.
- The WORKSPACE file describes the branches followed.
- bazel build //...

- You freshly check out your project.
- The WORKSPACE file describes the branches followed.
- bazel build //...
  - WORKSPACE file ignored

- You freshly check out your project.
- The WORKSPACE file describes the branches followed.
- bazel build //...
  - WORKSPACE file ignored
  - resolved.bzl read instead (generated, committed!)

- You freshly check out your project.
- The WORKSPACE file describes the branches followed.
- bazel build //...
  - WORKSPACE file ignored
  - resolved.bzl read instead (generated, committed!)
    - precise commit ids, instead of branches

- You freshly check out your project.
- The WORKSPACE file describes the branches followed.
- bazel build //...
  - WORKSPACE file ignored
  - resolved.bzl read instead (generated, committed!)
    - precise commit ids, instead of branches
    - hashes of the generated directory
      - $\leadsto$  definitely the same code, even with transformations!

- You freshly check out your project.
- The WORKSPACE file describes the branches followed.
- bazel build //...
  - WORKSPACE file ignored
  - resolved.bzl read instead (generated, committed!)
    - precise commit ids, instead of branches
    - hashes of the generated directory

       → definitely the same code, even with transformations!
    - actually, just a Starlark value

- You freshly check out your project.
- The WORKSPACE file describes the branches followed.
- bazel build //...
  - WORKSPACE file ignored
  - resolved.bzl read instead (generated, committed!)
    - precise commit ids, instead of branches
    - hashes of the generated directory
       definitely the same code, even with transformations!
    - actually, just a Starlark value → build can use it

```
load("//:resolved.bzl", "resolved)
for wsentry in resolved:
  repo = wsentry["original_attributes"]["name"]
  for actual in wsentry["repositories"]:
    ...
```

- You freshly check out your project.
- The WORKSPACE file describes the branches followed.
- bazel build //... (correct snapshot)

- You freshly check out your project.
- The WORKSPACE file describes the branches followed.
- bazel build //... (correct snapshot)
- update dependency snapshot: bazel sync

- You freshly check out your project.
- The WORKSPACE file describes the branches followed.
- bazel build //... (correct snapshot)
- update dependency snapshot: bazel sync

```
$ bazel sync
...
INFO: Repository rule 'com_google_protobuf'
returned: {"commit": "c27d6a56...", ...}
...
$
```

- You freshly check out your project.
- The WORKSPACE file describes the branches followed.
- bazel build //... (correct snapshot)
- update dependency snapshot: bazel sync

```
$ bazel sync
...
INFO: Repository rule 'com_google_protobuf'
returned: {"commit": "c27d6a56...", ...}
...
$
```

• WORKSPACE file fully executed, unconditionally.

- You freshly check out your project.
- The WORKSPACE file describes the branches followed.
- bazel build //... (correct snapshot)
- update dependency snapshot: bazel sync

```
$ bazel sync
...
INFO: Repository rule 'com_google_protobuf'
returned: {"commit": "c27d6a56...", ...}
...
$
```

- WORKSPACE file fully executed, unconditionally.
- versions (and hashes!) recorded in resolved.bzl

- You freshly check out your project.
- The WORKSPACE file describes the branches followed.
- bazel build //... (correct snapshot)
- update dependency snapshot: bazel sync

```
$ bazel sync
...
INFO: Repository rule 'com_google_protobuf'
returned: {"commit": "c27d6a56...", ...}
...
$
```

- WORKSPACE file fully executed, unconditionally.
- versions (and hashes!) recorded in resolved.bzl
- · meaningful diff

This is reality!
(as of Bazel 0.19; get the latest rc now)

# This is reality! (as of Bazel 0.19; get the latest rc now)

Added as an experimental opt-in, controlled by .bazelrc

# This is reality! (as of Bazel 0.19; get the latest rc now)

Added as an experimental opt-in, controlled by .bazelrc

```
sync --experimental_repository_resolved_file=resolved.bzl
build --experimental_resolved_file_instead_of_workspace=resolved.bzl
build --experimental_repository_hash_file=resolved.bzl
build --experimental_verify_repository_rules=...
```

#### The Future

We have many ideas for the future...

- more rules to return versions (besides git\_repository)
- meta-rules ("These packages and their dependencies")
- source-like vs configure-like rules
- enable resolved.bzl by default
- dependency discovery and install targets (autotools-like)
   Probably can be done in Starlark right now.
- ...

... but we need your input to decide what is important. Talk to us!